<span id="page-0-0"></span>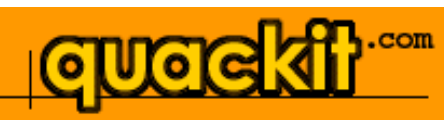

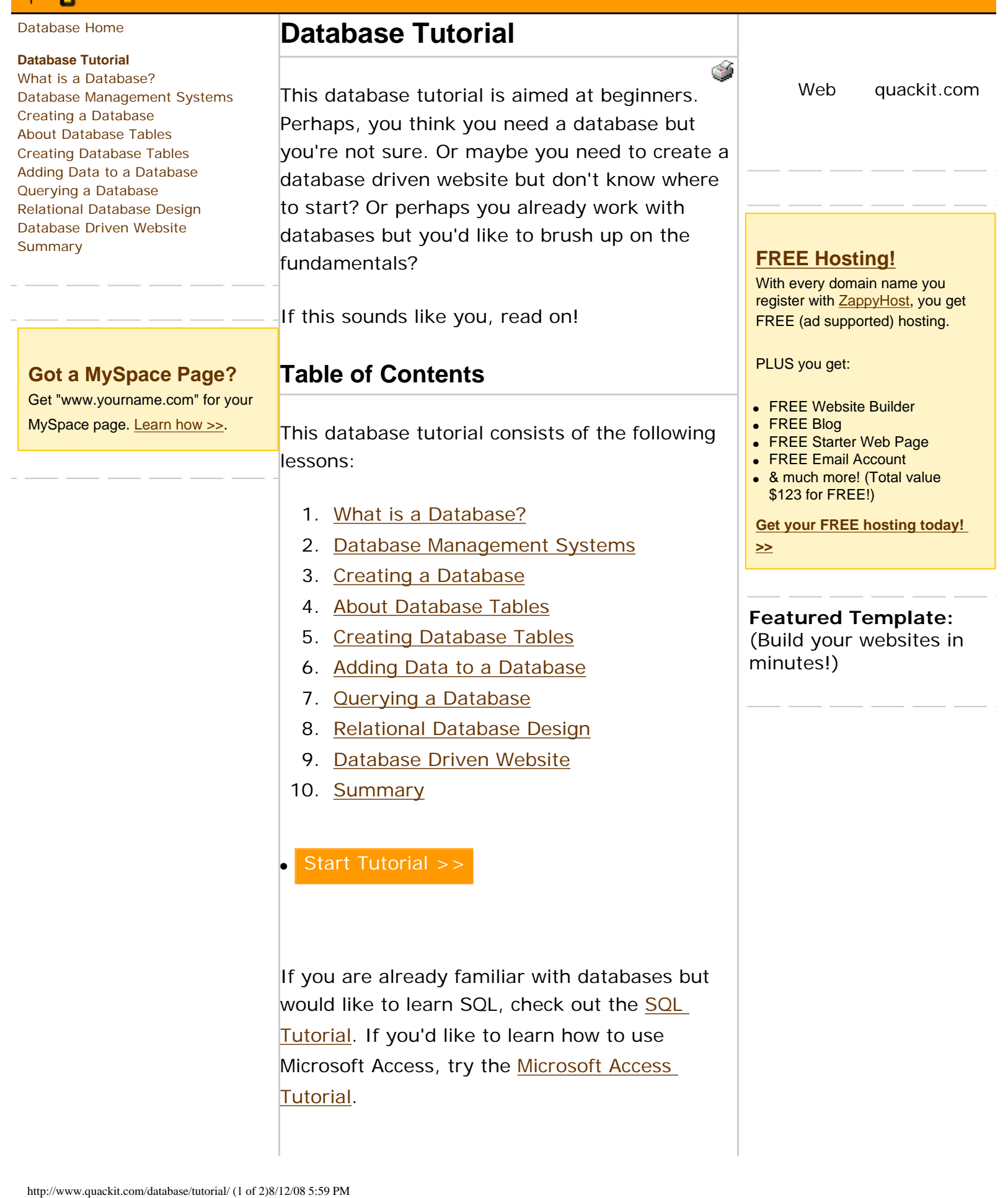

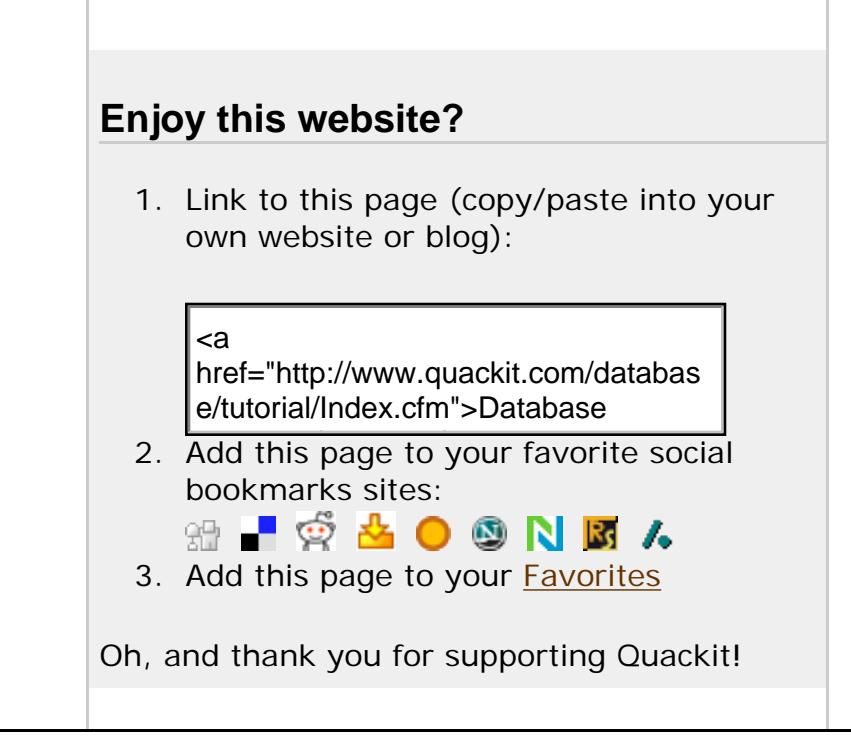

[Create a Website](http://www.quackit.com/create-a-website) | [HTML](http://www.quackit.com/html) | [CSS](http://www.quackit.com/css) | [MySpace Codes](http://www.quackit.com/myspace/codes/) | [JavaScript](http://www.quackit.com/javascript) | [ColdFusion](http://www.quackit.com/coldfusion) | [PHP](http://www.quackit.com/php) | [VBScript](http://www.quackit.com/vbscript) | [Databases](http://www.quackit.com/database/tutorial) | [SQL](http://www.quackit.com/sql) | [SQL Server](http://www.quackit.com/sql_server/tutorial/) | [Microsoft Access](http://www.quackit.com/microsoft_access/tutorial/) | [Web Graphics](http://www.quackit.com/web_graphics/tutorial/) | [Web Design](http://www.quackit.com/web_design) | [Web Hosting](http://www.quackit.com/web_hosting/) | [Web Servers](http://www.quackit.com/web_servers/tutorial/) | [XML](http://www.quackit.com/xml/tutorial/)

[About Quackit](http://www.quackit.com/about.cfm) | [Terms of use](http://www.quackit.com/terms_of_use.cfm) | [Privacy Policy](http://www.quackit.com/privacy_policy.cfm) | [Contact Quackit](http://www.quackit.com/contact.cfm)

# <span id="page-2-0"></span> $com$

#### [Database Home](http://www.quackit.com/database/)

#### **[Database Tutorial](#page-0-0)**

[What is a Database?](#page-2-0) [Database Management Systems](#page-5-0) [Creating a Database](#page-9-0) [About Database Tables](#page-13-0) [Creating Database Tables](#page-16-0) [Adding Data to a Database](#page-20-0) [Querying a Database](#page-23-0) [Relational Database Design](#page-27-0) [Database Driven Website](#page-32-0) **[Summary](#page-36-0)** 

**[Got a MySpace Page?](http://www.quackit.com/myspace/change_myspace_url.cfm)** Get "www.yourname.com" for your MySpace page. [Learn how >>](http://www.quackit.com/myspace/change_myspace_url.cfm).

## **What is a Database?**

A database is a collection of data. That may sound overly simplistic but it pretty much sums up what any database is.

A database could be as simple as a text file with a list of names. Or it could be as complex as a large, relational database management system, complete with in-built tools to help you maintain the data.

Before we get into dedicated database management systems, let's start with the basics - let's look at a simple text file example.

#### **Text File**

Imagine we have a text file called "Individual.txt", and that the contents look like this:

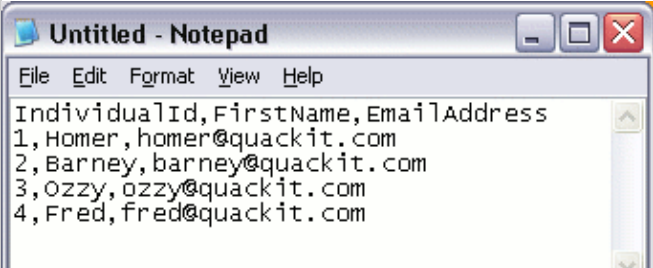

We could use this information to do things such as send an email to everyone on our list. We could do this because, due to the way we designed the list, we know that each *row* contains a different individual, and the information on that row is related to that individual. Also, the items in each row are separated by commas. Therefore, we know that the email address next to "Homer" is his email address. We could also call each row a *record*. Therefore, we currently have 4 records in our database. simplistic but it pretty much same up what any database is.  $\frac{60 \text{ m/s}}{60 \text{ m/s}}$ <br>
any choose the animalism complete with rise of singlic and start with rise of 10 of 10 m Google Search<br>
the strategies communications. Or

With a small list like this, a text file may serve our purposes perfectly.

#### **Spreadsheet**

Another option would be to store it in a spreadsheet using spreadsheet software (for example, Microsoft Excel). That way, we could do some extra things with our list (such as format it, or sort by first name/surname etc).

O Web <sup>⊙</sup> quackit.com

#### **[FREE Hosting!](http://www.zappyhost.com/)**

With every domain name you register with [ZappyHost,](http://www.zappyhost.com/) you get FREE (ad supported) hosting.

PLUS you get:

еŠ,

- FREE Website Builder
- FREE Blog
- FREE Starter Web Page
- FREE Email Account
- & much more! (Total value \$123 for FREE!)

**[Get your FREE hosting today!](http://www.zappyhost.com/)  [>>](http://www.zappyhost.com/)**

**Featured Template:** (Build your websites in minutes!)

A spreadsheet program like Excel makes these tasks relatively easy to do. Also, programs like Excel organize the data into *rows* and *columns*, making your data easier to comprehend. Something like this:

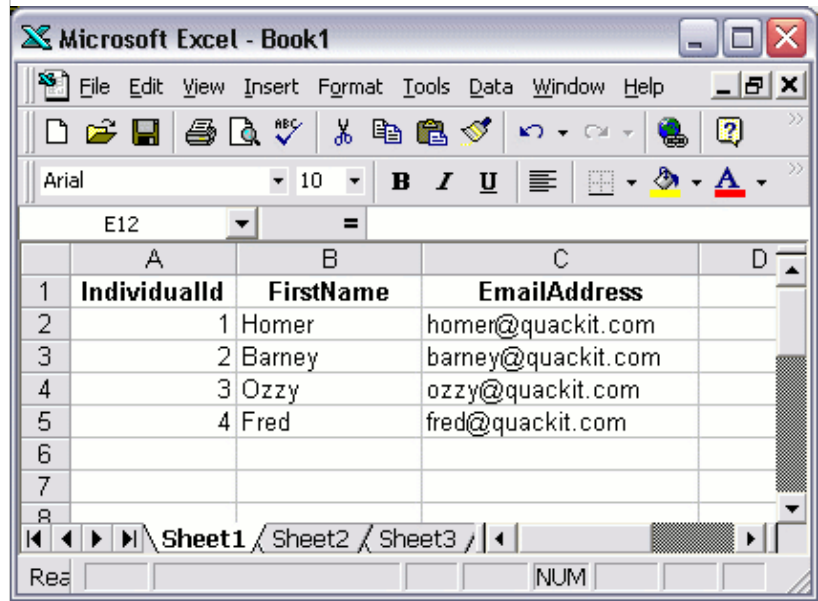

#### **Database Software**

A better option would be to store the data in a database *table* using specialized database software, such as Microsoft Access. Something like this:

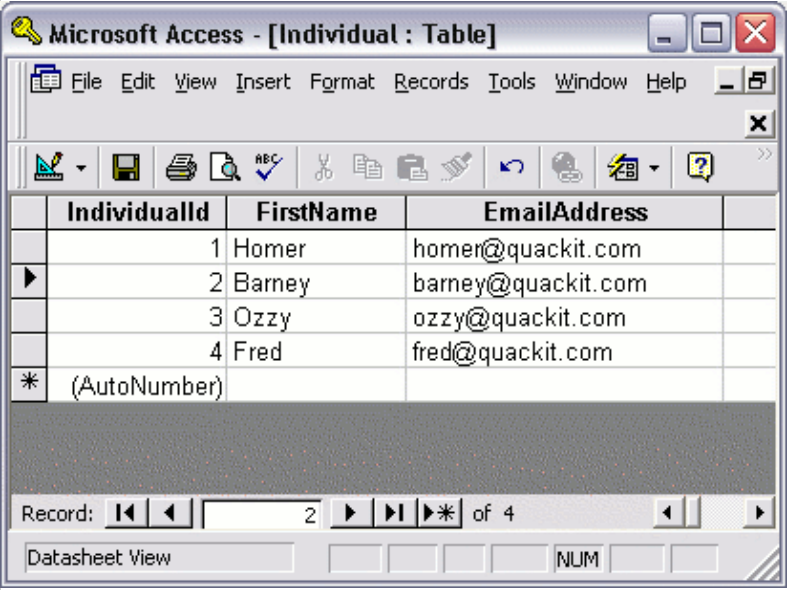

#### **So What's the Difference?**

You may be wondering what the difference is between the last two examples (Excel vs Access). After all, both examples have the data organized into rows and columns.

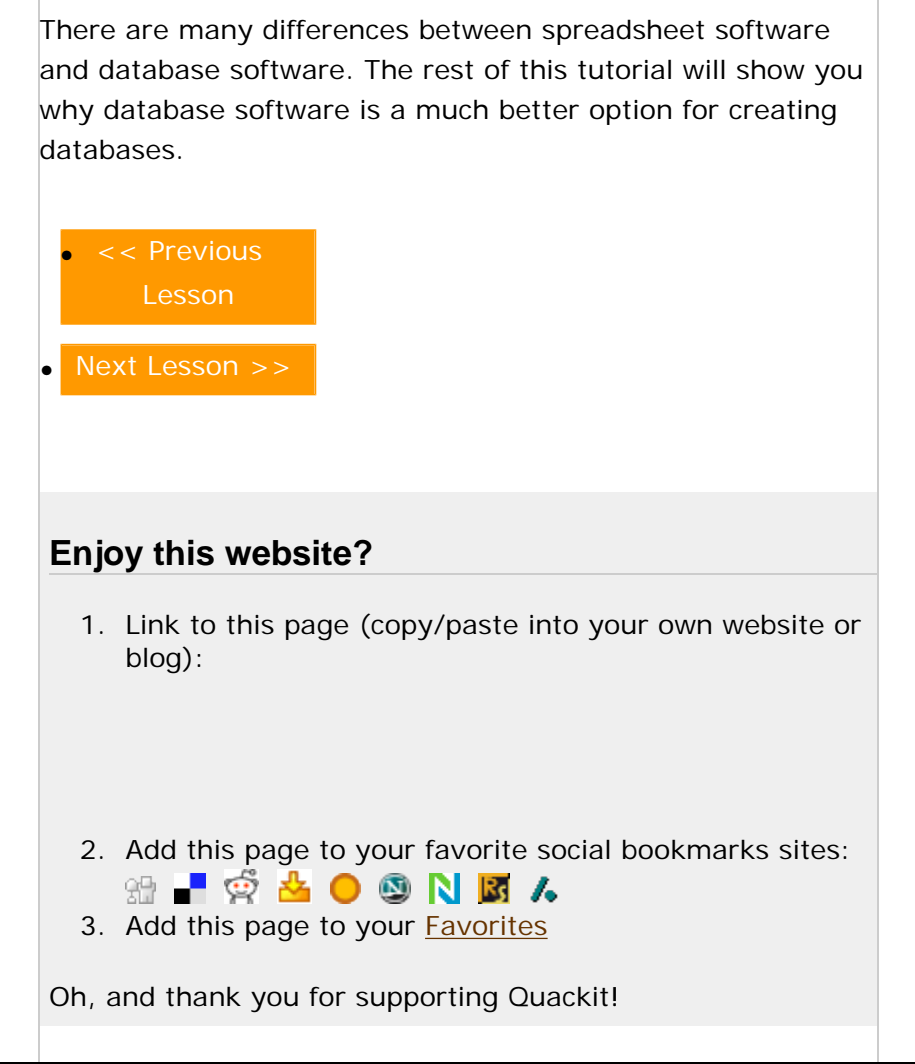

[Create a Website](http://www.quackit.com/create-a-website) | [HTML](http://www.quackit.com/html) | [CSS](http://www.quackit.com/css) | [MySpace Codes](http://www.quackit.com/myspace/codes/) | [JavaScript](http://www.quackit.com/javascript) | [ColdFusion](http://www.quackit.com/coldfusion) | [PHP](http://www.quackit.com/php) | [VBScript](http://www.quackit.com/vbscript) | [Databases](http://www.quackit.com/database/tutorial) | [SQL](http://www.quackit.com/sql) | [SQL Server](http://www.quackit.com/sql_server/tutorial/) | [Microsoft Access](http://www.quackit.com/microsoft_access/tutorial/) | [Web Graphics](http://www.quackit.com/web_graphics/tutorial/) | [Web Design](http://www.quackit.com/web_design) | [Web](http://www.quackit.com/web_hosting/) [Hosting](http://www.quackit.com/web_hosting/) | [Web Servers](http://www.quackit.com/web_servers/tutorial/) | [XML](http://www.quackit.com/xml/tutorial/)

[About Quackit](http://www.quackit.com/about.cfm) | [Terms of use](http://www.quackit.com/terms_of_use.cfm) | [Privacy Policy](http://www.quackit.com/privacy_policy.cfm) | [Contact Quackit](http://www.quackit.com/contact.cfm)

<span id="page-5-1"></span><span id="page-5-0"></span>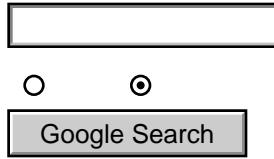

<a<br>href="http://www.quackit.com/databas<br>e/tutorial/database\_management\_syst

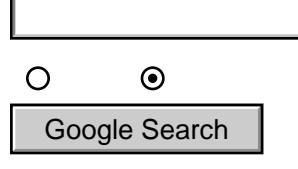

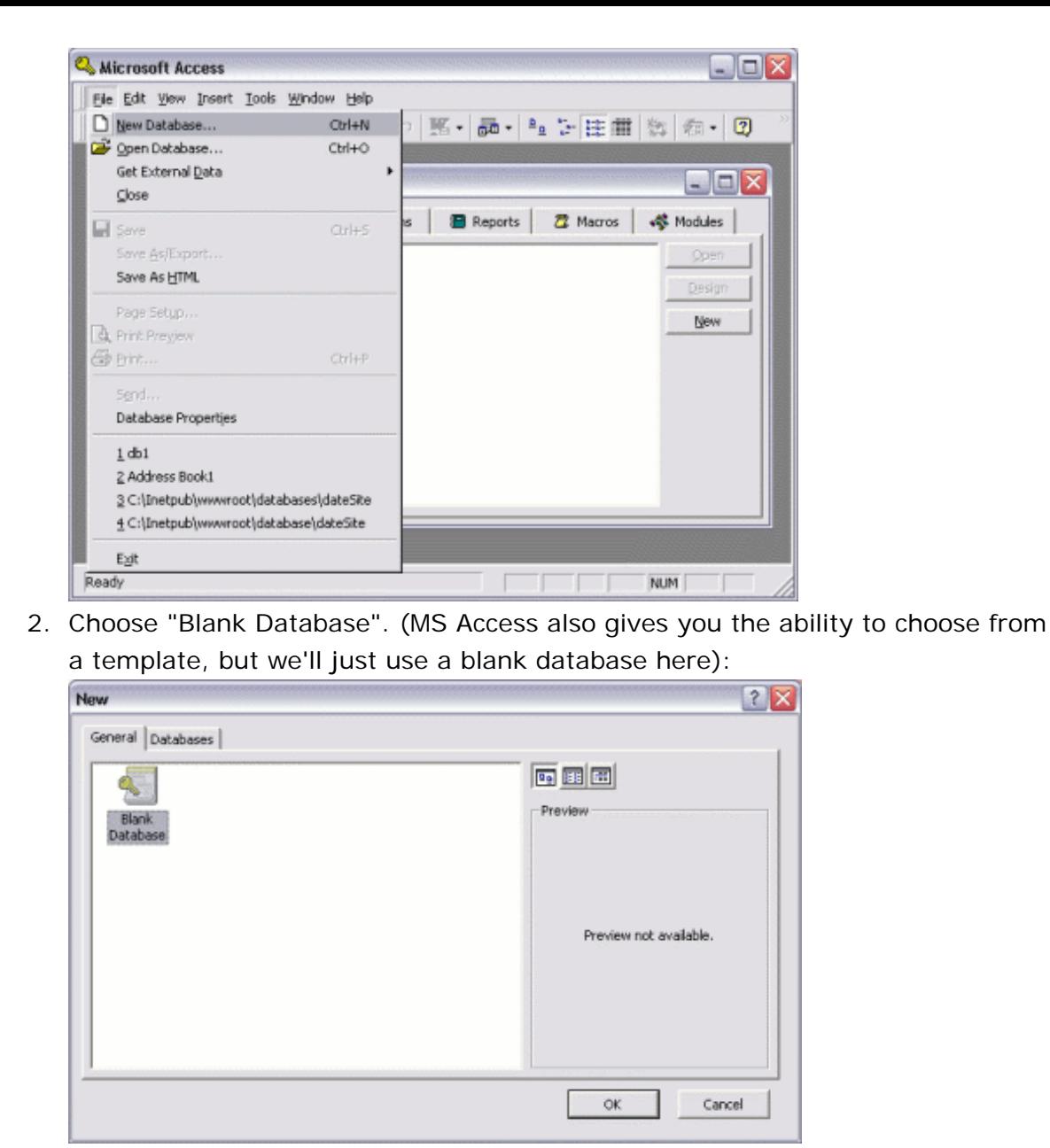

3. Choose a location to save the database:

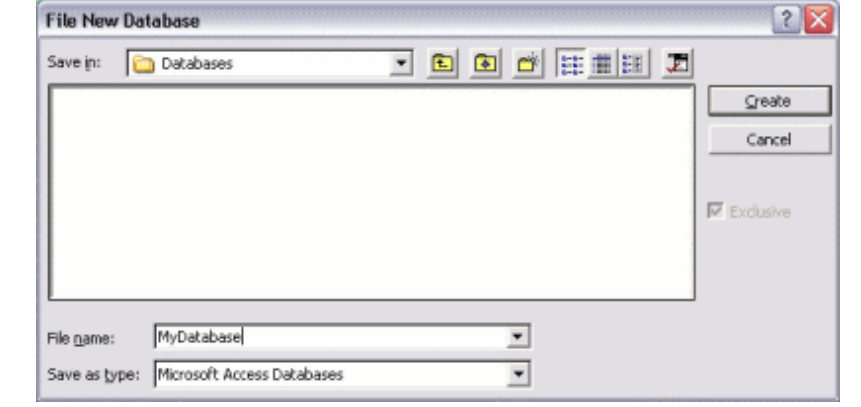

#### **Your New Database**

Once you've completed the above tasks, you should see a blank database, like this:

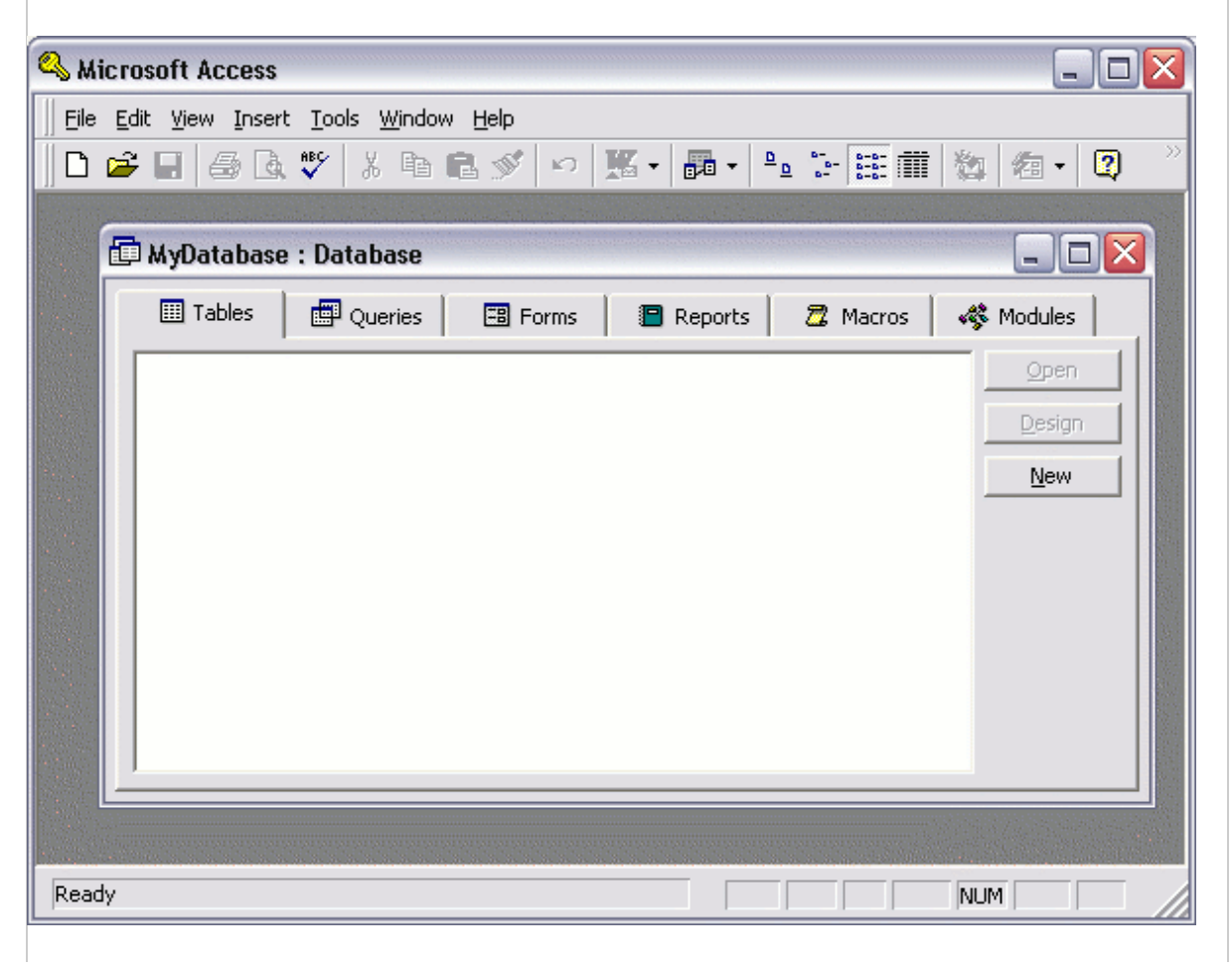

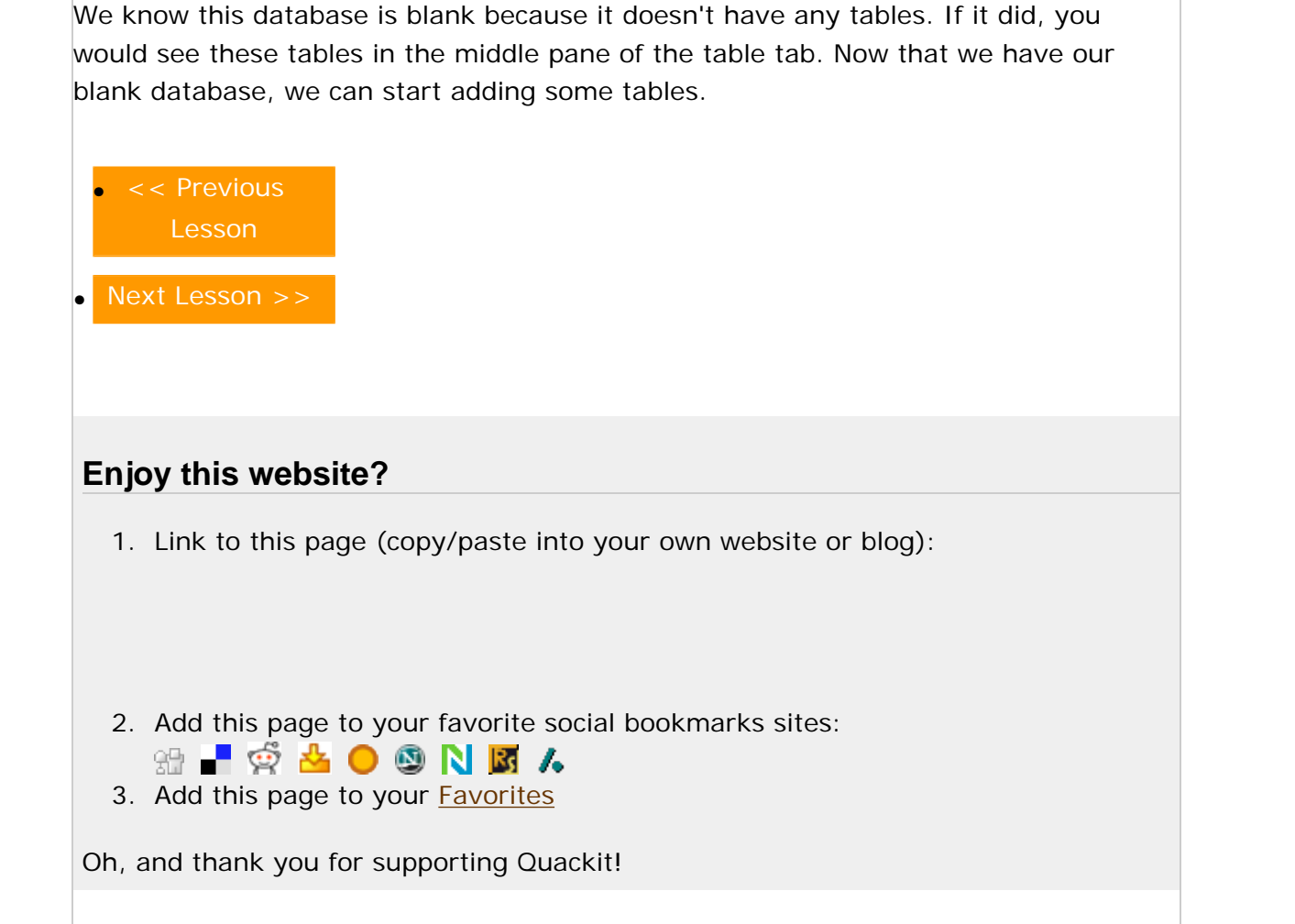

[Create a Website](http://www.quackit.com/create-a-website) | [HTML](http://www.quackit.com/html) | [CSS](http://www.quackit.com/css) | [MySpace Codes](http://www.quackit.com/myspace/codes/) | [JavaScript](http://www.quackit.com/javascript) | [ColdFusion](http://www.quackit.com/coldfusion) | [PHP](http://www.quackit.com/php) | [VBScript](http://www.quackit.com/vbscript) | [Databases](http://www.quackit.com/database/tutorial) | [SQL](http://www.quackit.com/sql) | [SQL Server](http://www.quackit.com/sql_server/tutorial/) | [Microsoft Access](http://www.quackit.com/microsoft_access/tutorial/) | [Web Graphics](http://www.quackit.com/web_graphics/tutorial/) | [Web Design](http://www.quackit.com/web_design) | [Web Hosting](http://www.quackit.com/web_hosting/) | [Web Servers](http://www.quackit.com/web_servers/tutorial/) | [XML](http://www.quackit.com/xml/tutorial/)

[About Quackit](http://www.quackit.com/about.cfm) | [Terms of use](http://www.quackit.com/terms_of_use.cfm) | [Privacy Policy](http://www.quackit.com/privacy_policy.cfm) | [Contact Quackit](http://www.quackit.com/contact.cfm)

 $\circ$  $\odot$ 

Google Search

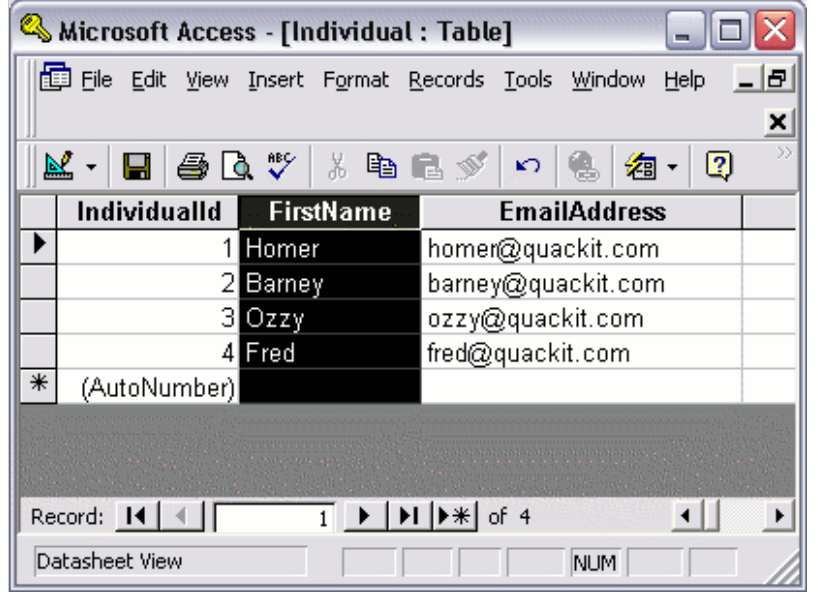

A row contains each record in the table, and the column is responsible for defining the type of data that goes into each cell. Therefore, if we need to add a new person to our table, we would create a new row with the person's details.

OK, now lets go ahead and [create a table](http://www.quackit.com/database/tutorial/create_a_database_table.cfm).

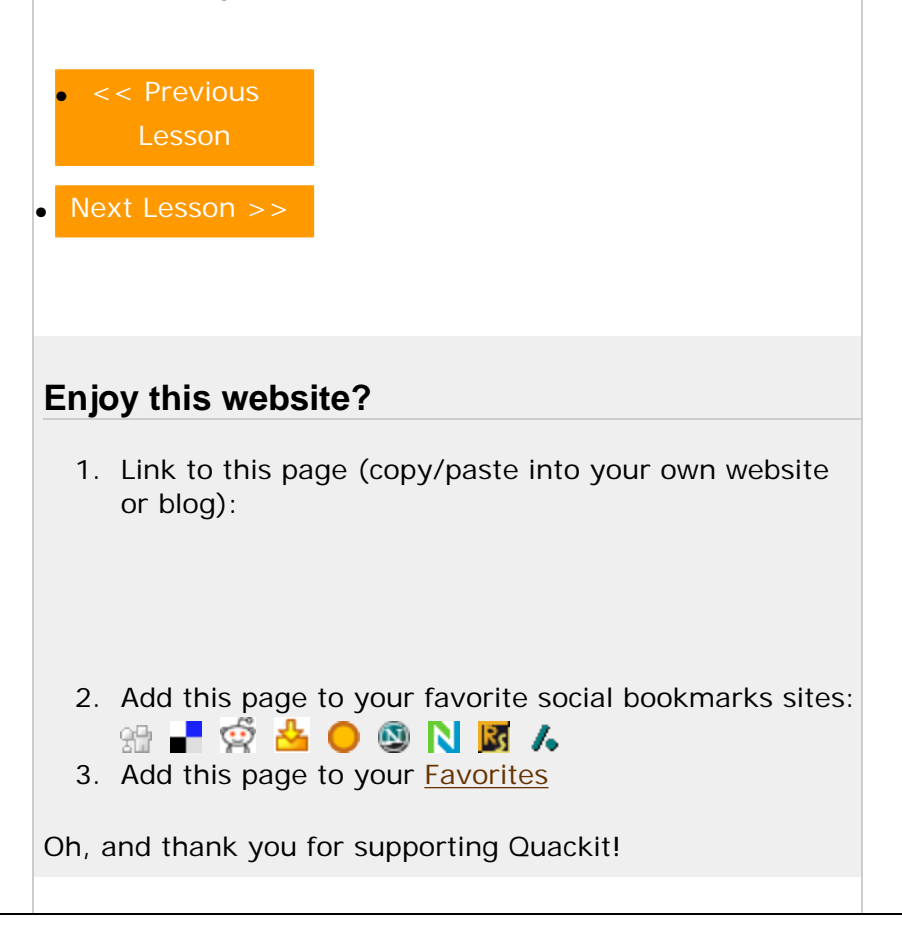

[Create a Website](http://www.quackit.com/create-a-website) | [HTML](http://www.quackit.com/html) | [CSS](http://www.quackit.com/css) | [MySpace Codes](http://www.quackit.com/myspace/codes/) | [JavaScript](http://www.quackit.com/javascript) | [ColdFusion](http://www.quackit.com/coldfusion) | [PHP](http://www.quackit.com/php) | [VBScript](http://www.quackit.com/vbscript) | [Databases](http://www.quackit.com/database/tutorial) | [SQL](http://www.quackit.com/sql) | [SQL Server](http://www.quackit.com/sql_server/tutorial/) | [Microsoft Access](http://www.quackit.com/microsoft_access/tutorial/) | [Web Graphics](http://www.quackit.com/web_graphics/tutorial/) | [Web Design](http://www.quackit.com/web_design) | [Web](http://www.quackit.com/web_hosting/)  [Hosting](http://www.quackit.com/web_hosting/) | [Web Servers](http://www.quackit.com/web_servers/tutorial/) | [XML](http://www.quackit.com/xml/tutorial/)

About Database Tables

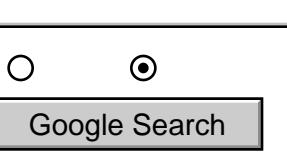

For example, you could specify a default value to be used (in case the field has been left blank by the user).

When you create a table via the user interface (or design view), depending on which database system you use, you should see something like this:

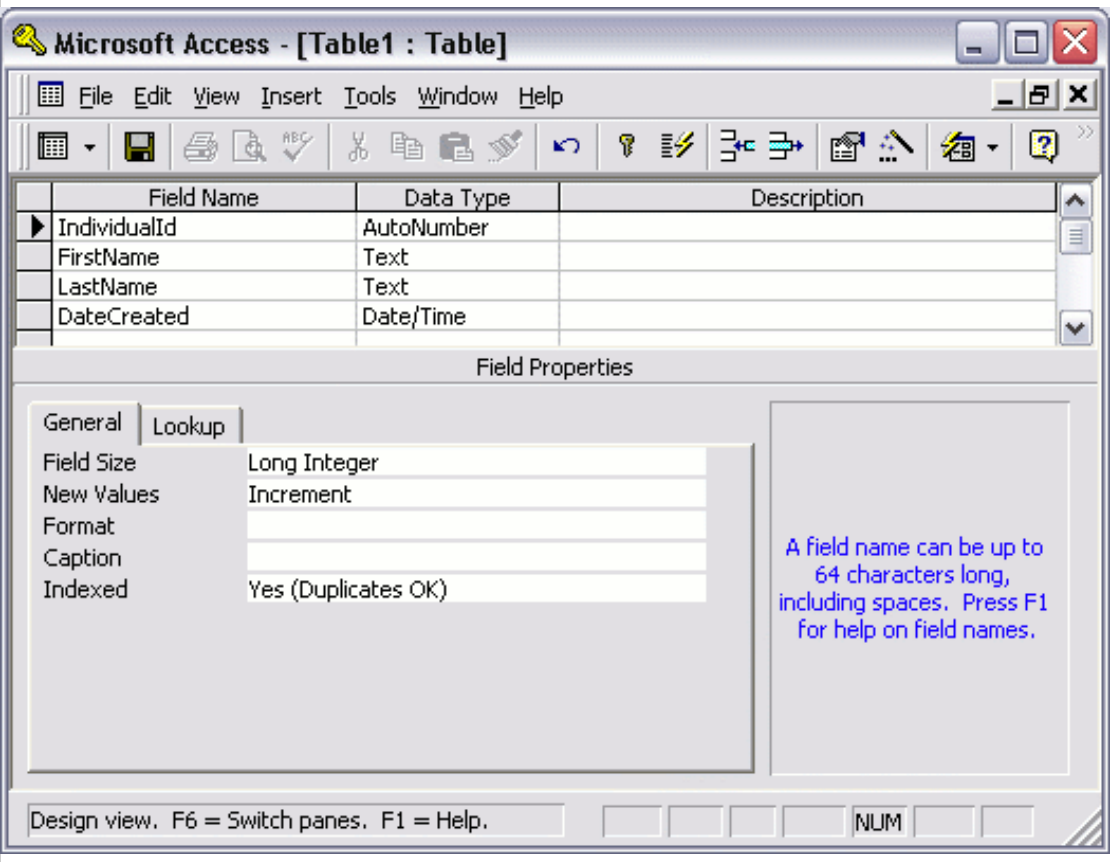

Once you've created your table in "design view", you can switch to "datasheet view" to see the resulting table. You should see something like this:

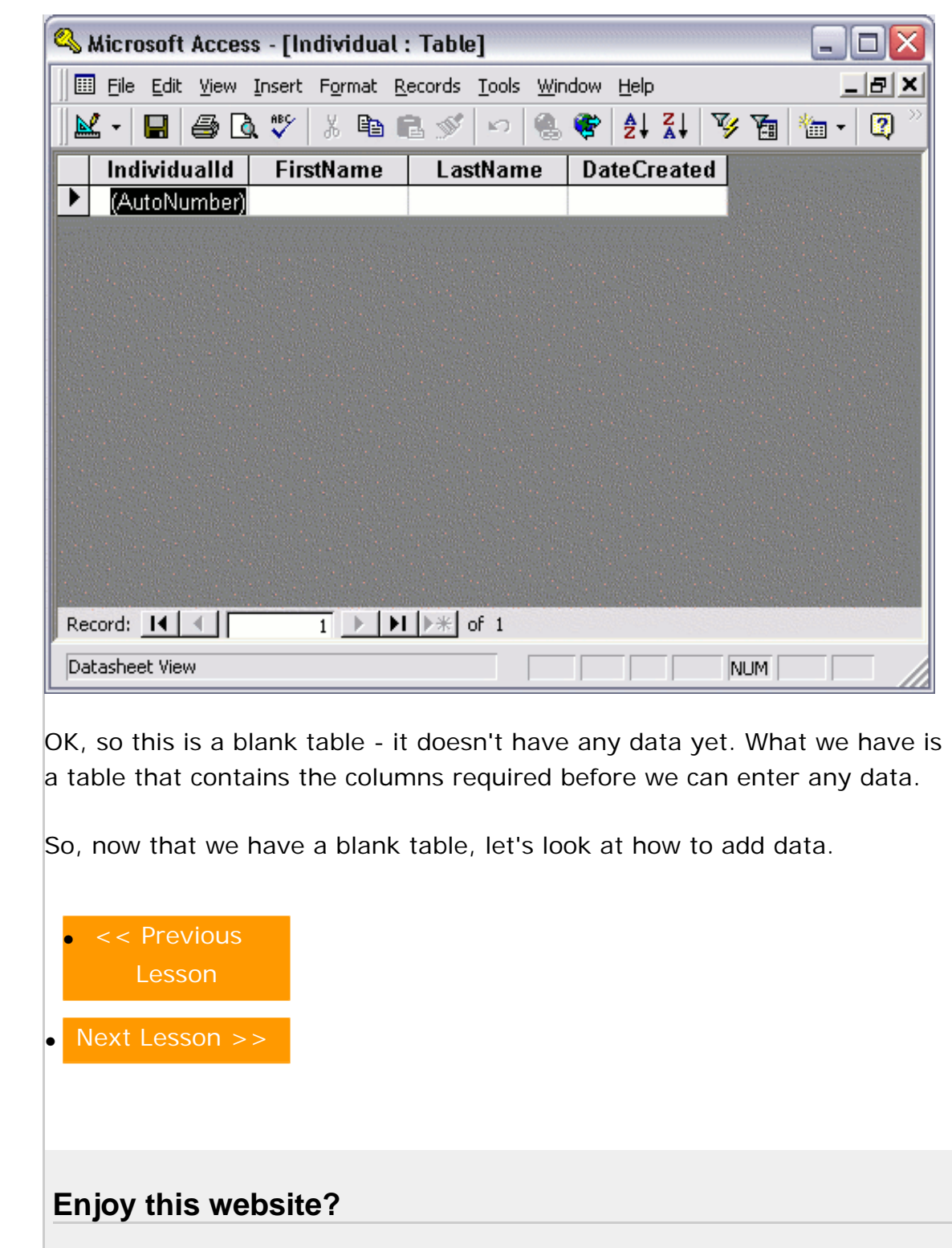

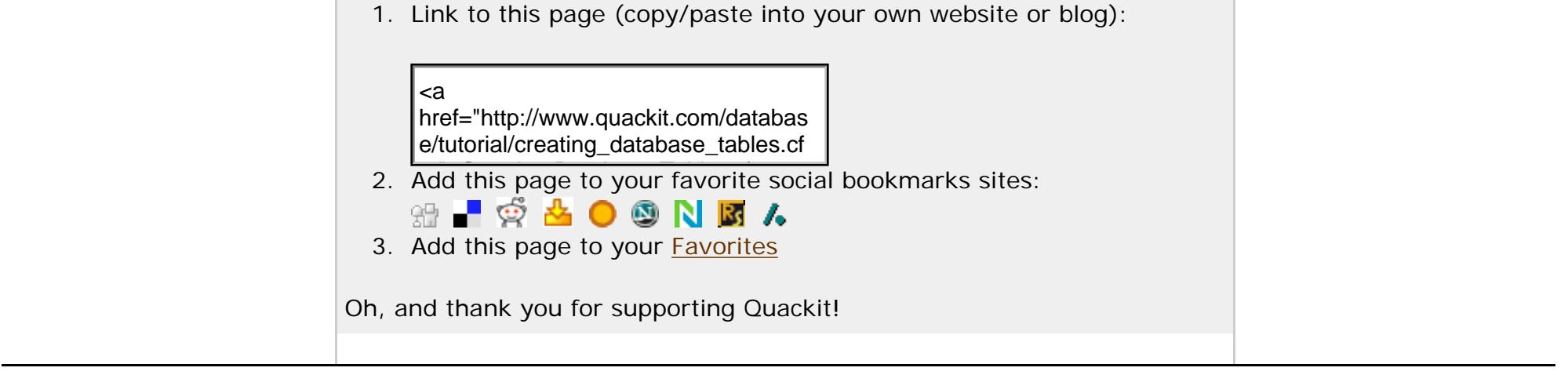

[Create a Website](http://www.quackit.com/create-a-website) | [HTML](http://www.quackit.com/html) | [CSS](http://www.quackit.com/css) | [MySpace Codes](http://www.quackit.com/myspace/codes/) | [JavaScript](http://www.quackit.com/javascript) | [ColdFusion](http://www.quackit.com/coldfusion) | [PHP](http://www.quackit.com/php) | [VBScript](http://www.quackit.com/vbscript) | [Databases](http://www.quackit.com/database/tutorial) | [SQL](http://www.quackit.com/sql) | [SQL Server](http://www.quackit.com/sql_server/tutorial/) | [Microsoft Access](http://www.quackit.com/microsoft_access/tutorial/) | [Web Graphics](http://www.quackit.com/web_graphics/tutorial/) | [Web Design](http://www.quackit.com/web_design) | [Web Hosting](http://www.quackit.com/web_hosting/) | [Web Servers](http://www.quackit.com/web_servers/tutorial/) | [XML](http://www.quackit.com/xml/tutorial/)

[About Quackit](http://www.quackit.com/about.cfm) | [Terms of use](http://www.quackit.com/terms_of_use.cfm) | [Privacy Policy](http://www.quackit.com/privacy_policy.cfm) | [Contact Quackit](http://www.quackit.com/contact.cfm)

<span id="page-20-1"></span><span id="page-20-0"></span>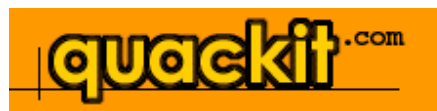

#### [Database Home](http://www.quackit.com/database/)

**[Database Tutorial](#page-0-0)**

[What is a Database?](#page-2-0) [Database Management Systems](#page-5-0) [Creating a Database](#page-9-0) [About Database Tables](#page-13-0) [Creating Database Tables](#page-16-0) [Adding Data to a Database](#page-20-0) [Querying a Database](#page-23-0) [Relational Database Design](#page-27-0) [Database Driven Website](#page-32-0) [Summary](#page-36-0)

#### **[Got a MySpace Page?](http://www.quackit.com/myspace/change_myspace_url.cfm)**

Get "www.yourname.com" for your MySpace page. [Learn how >>.](http://www.quackit.com/myspace/change_myspace_url.cfm)

# **Adding Data to a Database**

There are a number of ways you can enter data into a database table. The method you choose will largely depend on your context.

You will need to choose from the following methods:

- Direct entry
- Form
- Structured Query Language (SQL)
- Website or other application

Here's an explanation of those methods.

#### **Direct entry**

You can type directly into the table while it's in Data Sheet view. Initially, this may seem like the quickest and easiest method, but it's not suitable if you have lots of data, and/ or if non-technical users need to enter data.

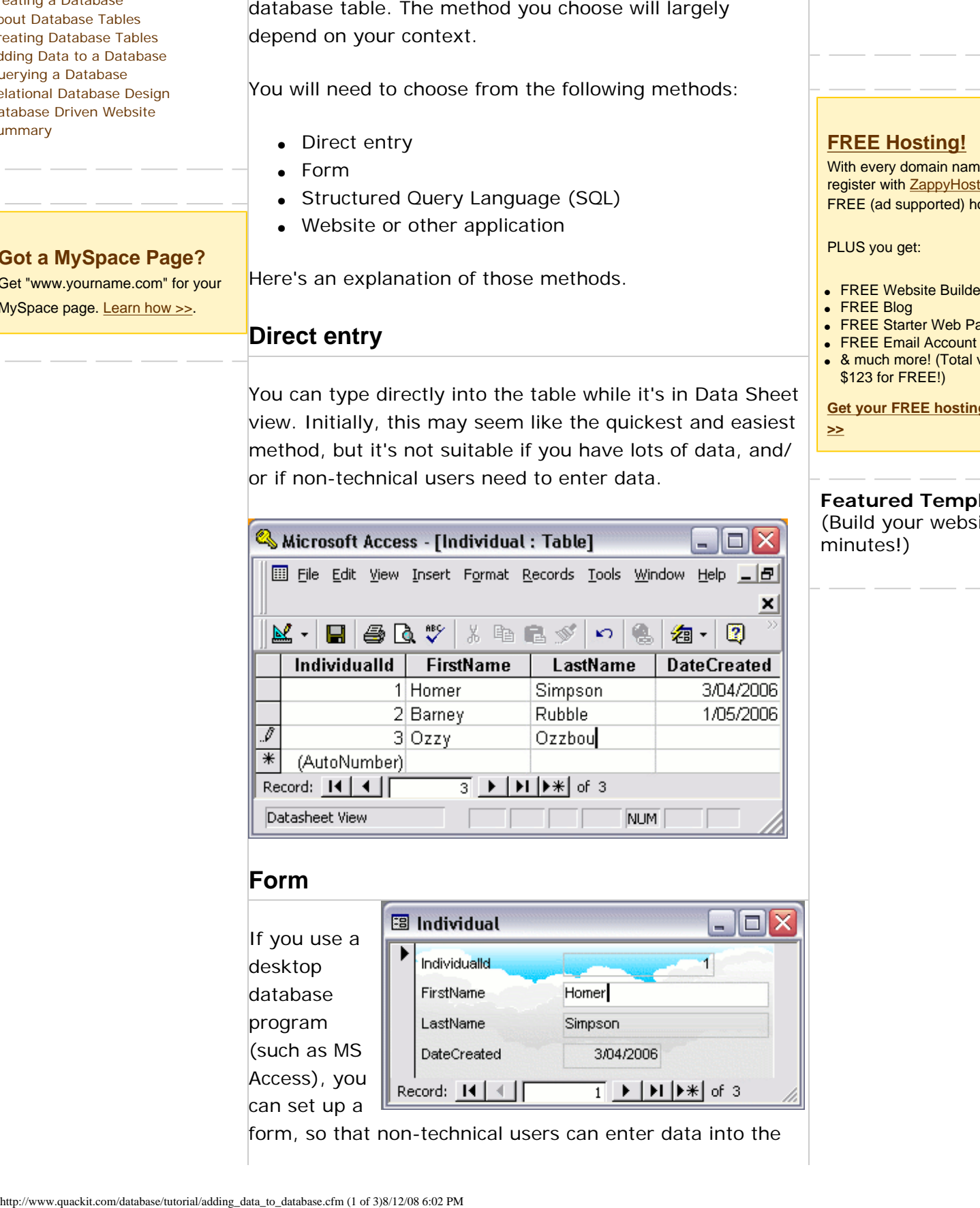

form, so that non-technical users can enter data into the

• FREE Starter Web Page ● FREE Email Account • & much more! (Total value \$123 for FREE!) **[Get your FREE hosting today!](http://www.zappyhost.com/) [>>](http://www.zappyhost.com/)**

• FREE Website Builder

**[FREE Hosting!](http://www.zappyhost.com/)** With every domain name you register with [ZappyHost](http://www.zappyhost.com/), you get FREE (ad supported) hosting.

PLUS you get:

٤

● FREE Blog

O Web  $\odot$  quackit.com

## **Featured Template:**

(Build your websites in minutes!)

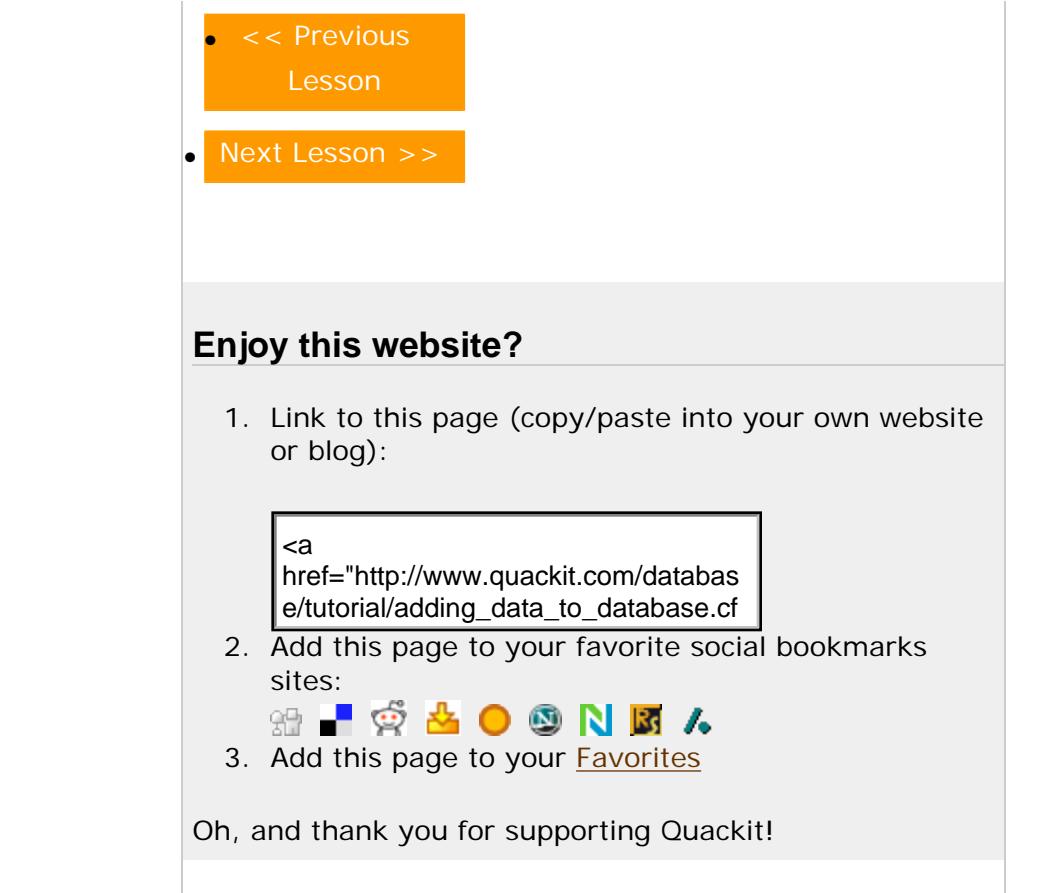

[Create a Website](http://www.quackit.com/create-a-website) | [HTML](http://www.quackit.com/html) | [CSS](http://www.quackit.com/css) | [MySpace Codes](http://www.quackit.com/myspace/codes/) | [JavaScript](http://www.quackit.com/javascript) | [ColdFusion](http://www.quackit.com/coldfusion) | [PHP](http://www.quackit.com/php) | [VBScript](http://www.quackit.com/vbscript) | [Databases](http://www.quackit.com/database/tutorial) | [SQL](http://www.quackit.com/sql) | [SQL Server](http://www.quackit.com/sql_server/tutorial/) | [Microsoft Access](http://www.quackit.com/microsoft_access/tutorial/) | [Web Graphics](http://www.quackit.com/web_graphics/tutorial/) | [Web Design](http://www.quackit.com/web_design) | [Web](http://www.quackit.com/web_hosting/)  [Hosting](http://www.quackit.com/web_hosting/) | [Web Servers](http://www.quackit.com/web_servers/tutorial/) | [XML](http://www.quackit.com/xml/tutorial/)

[About Quackit](http://www.quackit.com/about.cfm) | [Terms of use](http://www.quackit.com/terms_of_use.cfm) | [Privacy Policy](http://www.quackit.com/privacy_policy.cfm) | [Contact Quackit](http://www.quackit.com/contact.cfm)

 $\odot$  $\bigcirc$ Google Search

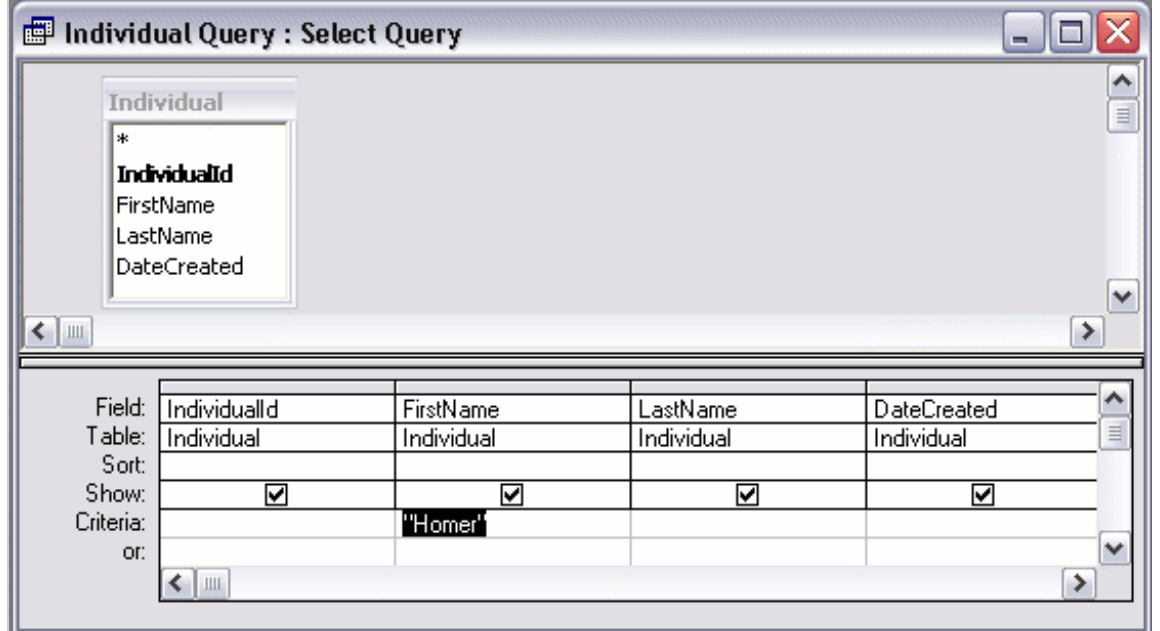

When using design view, the database system actually uses SQL (behind the scenes) to generate the query.

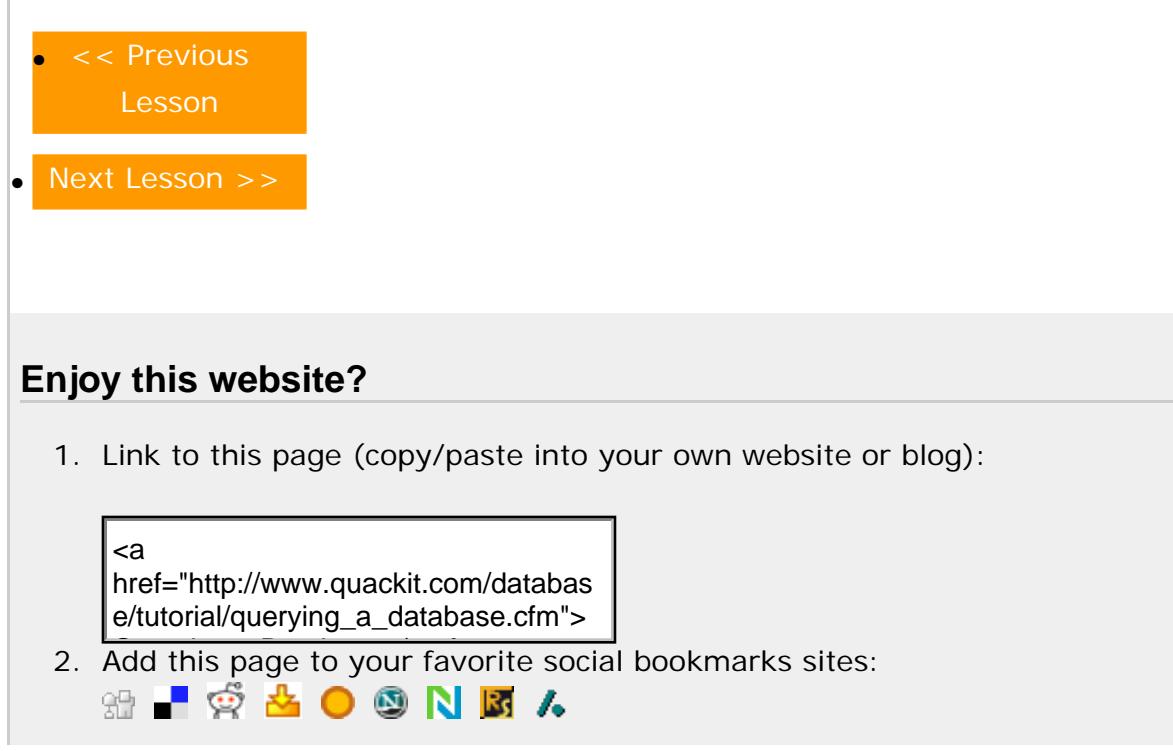

3. Add this page to your **[Favorites](javascript:addToFavorites(document.title, location.href))** 

Oh, and thank you for supporting Quackit!

[Create a Website](http://www.quackit.com/create-a-website) | [HTML](http://www.quackit.com/html) | [CSS](http://www.quackit.com/css) | [MySpace Codes](http://www.quackit.com/myspace/codes/) | [JavaScript](http://www.quackit.com/javascript) | [ColdFusion](http://www.quackit.com/coldfusion) | [PHP](http://www.quackit.com/php) | [VBScript](http://www.quackit.com/vbscript) | [Databases](http://www.quackit.com/database/tutorial) | [SQL](http://www.quackit.com/sql) | [SQL Server](http://www.quackit.com/sql_server/tutorial/) | [Microsoft Access](http://www.quackit.com/microsoft_access/tutorial/) | [Web Graphics](http://www.quackit.com/web_graphics/tutorial/) | [Web Design](http://www.quackit.com/web_design) | [Web Hosting](http://www.quackit.com/web_hosting/) | [Web Servers](http://www.quackit.com/web_servers/tutorial/) | [XML](http://www.quackit.com/xml/tutorial/)

[About Quackit](http://www.quackit.com/about.cfm) | [Terms of use](http://www.quackit.com/terms_of_use.cfm) | [Privacy Policy](http://www.quackit.com/privacy_policy.cfm) | [Contact Quackit](http://www.quackit.com/contact.cfm)

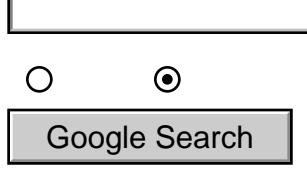

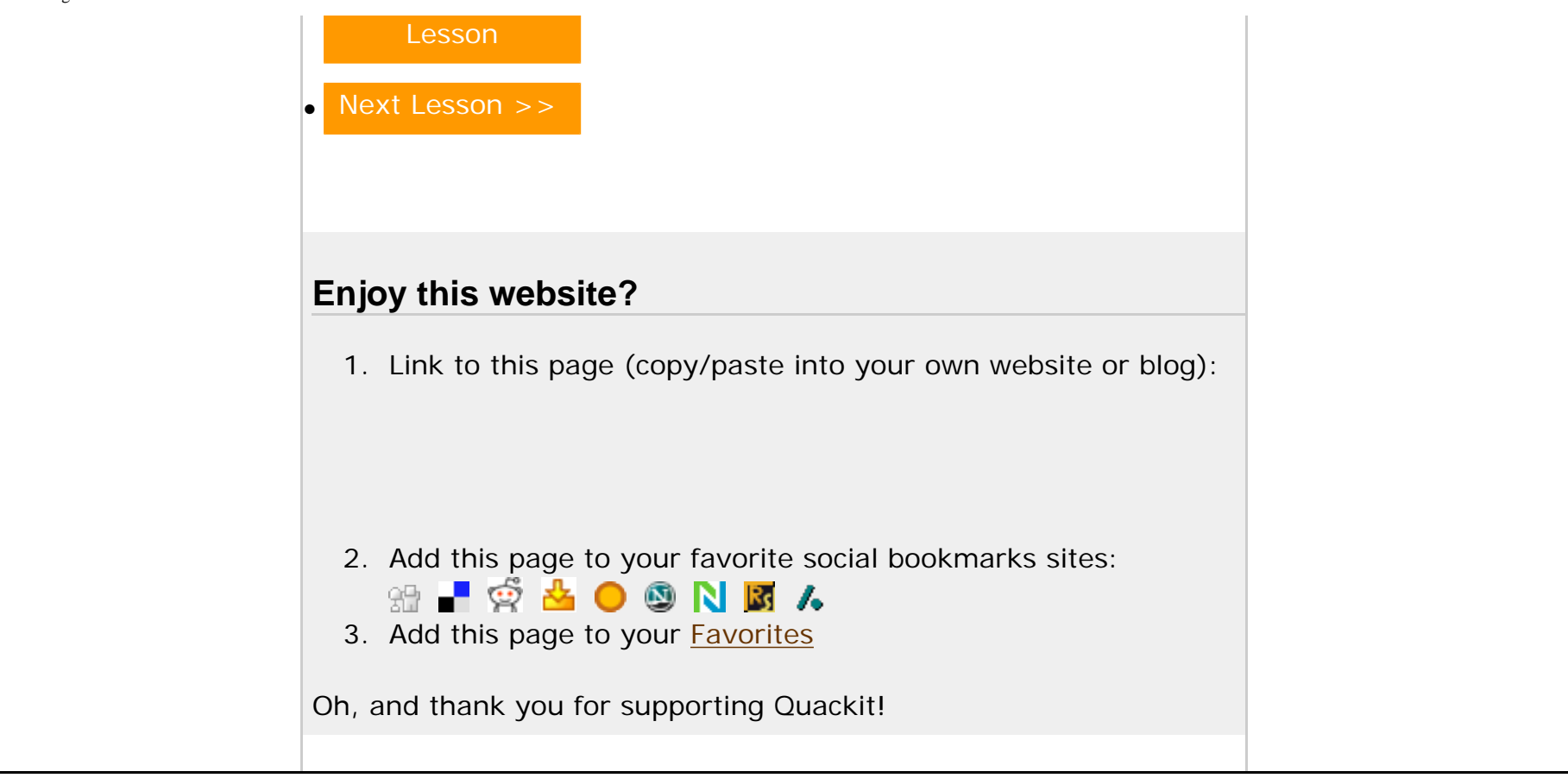

[Create a Website](http://www.quackit.com/create-a-website) | [HTML](http://www.quackit.com/html) | [CSS](http://www.quackit.com/css) | [MySpace Codes](http://www.quackit.com/myspace/codes/) | [JavaScript](http://www.quackit.com/javascript) | [ColdFusion](http://www.quackit.com/coldfusion) | [PHP](http://www.quackit.com/php) | [VBScript](http://www.quackit.com/vbscript) | [Databases](http://www.quackit.com/database/tutorial) | [SQL](http://www.quackit.com/sql) | [SQL Server](http://www.quackit.com/sql_server/tutorial/) | [Microsoft Access](http://www.quackit.com/microsoft_access/tutorial/) | [Web Graphics](http://www.quackit.com/web_graphics/tutorial/) | [Web Design](http://www.quackit.com/web_design) | [Web Hosting](http://www.quackit.com/web_hosting/) | [Web](http://www.quackit.com/web_servers/tutorial/) [Servers](http://www.quackit.com/web_servers/tutorial/) | [XML](http://www.quackit.com/xml/tutorial/)

[About Quackit](http://www.quackit.com/about.cfm) | [Terms of use](http://www.quackit.com/terms_of_use.cfm) | [Privacy Policy](http://www.quackit.com/privacy_policy.cfm) | [Contact Quackit](http://www.quackit.com/contact.cfm)

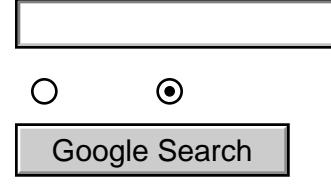

Users can register their details, then add content. When the user clicks the "Submit" button, their details/content is inserted into the database. Then when someone decides to view this content, it is read from the database using SQL (Structured Query Language).

# **Combination of Static and Dynamic**

Some websites have a combination of static content and dynamic content. There could be any number of reasons for this. Often, smaller websites will be static. There's little need to configure a database just to store a handful of webpages - much easier and cheaper to keep them as files on the server. Even websites like this might contain some added functionality such as a discussion forum, or a blog. In this case, the discussion forum or blog will need its content stored in a database.

## **Benefits of a Database Driven Website**

Database driven websites can provide much more functionality than a static site can. Extended functionality could include:

- Enabling many (potentially non-technical) users to provide content for the website. Users can publish articles on the website without needing to FTP them to a web server.
- Shopping cart
- You can provide advanced search functionality that enables users to filter the results based on a given field. They can then sort those results by a field say "Price" or "Date".
- Customized homepage
- You can allow your users to perform tasks such as registering for a newsletter, post questions to your forums, provide comments on a blog, update their profile,

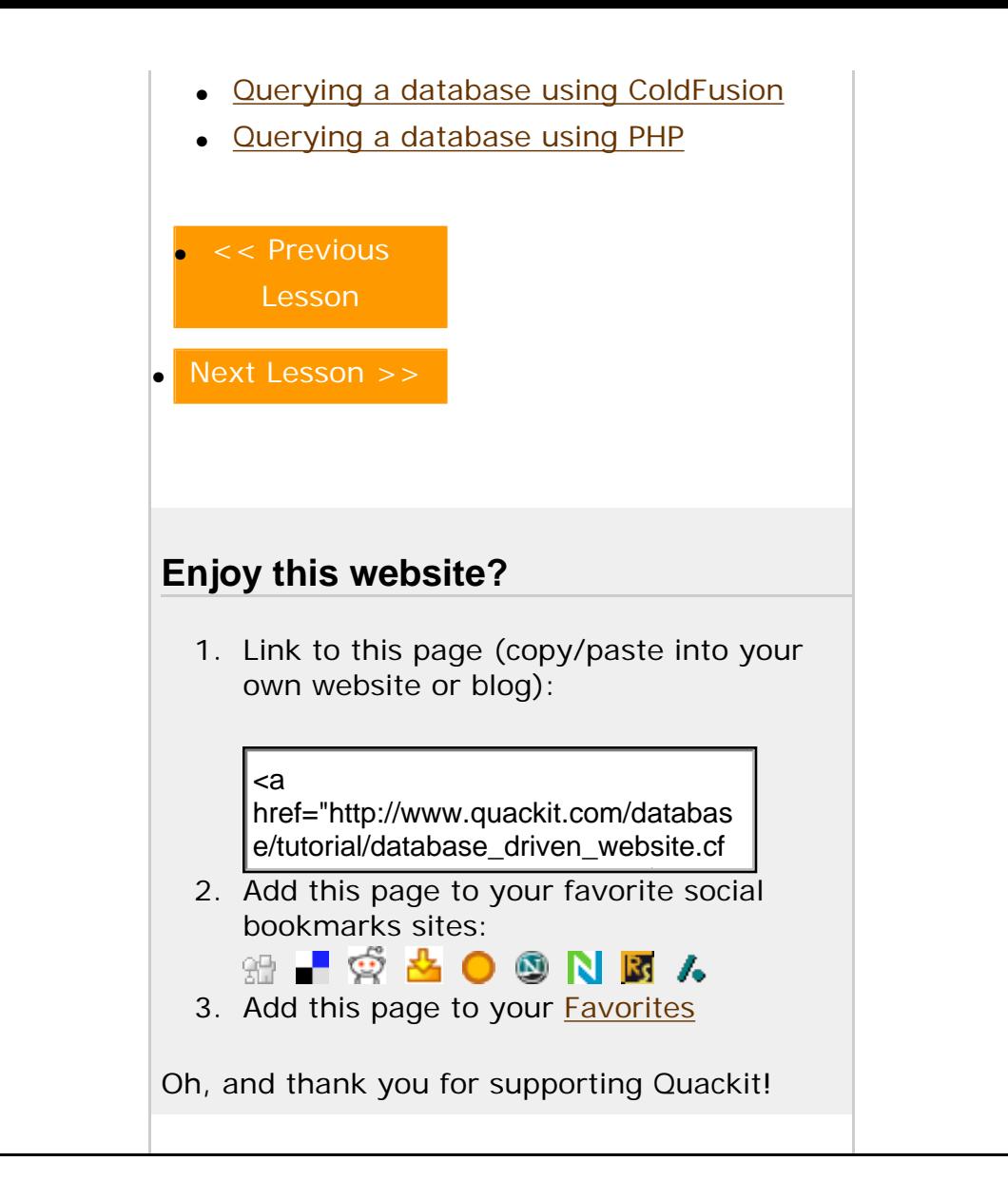

[Create a Website](http://www.quackit.com/create-a-website) | [HTML](http://www.quackit.com/html) | [CSS](http://www.quackit.com/css) | [MySpace Codes](http://www.quackit.com/myspace/codes/) | [JavaScript](http://www.quackit.com/javascript) | [ColdFusion](http://www.quackit.com/coldfusion) | [PHP](http://www.quackit.com/php) | [VBScript](http://www.quackit.com/vbscript) | [Databases](http://www.quackit.com/database/tutorial) | [SQL](http://www.quackit.com/sql) | [SQL Server](http://www.quackit.com/sql_server/tutorial/) | [Microsoft Access](http://www.quackit.com/microsoft_access/tutorial/) | [Web Graphics](http://www.quackit.com/web_graphics/tutorial/) | [Web Design](http://www.quackit.com/web_design) | [Web Hosting](http://www.quackit.com/web_hosting/) | [Web Servers](http://www.quackit.com/web_servers/tutorial/) | [XML](http://www.quackit.com/xml/tutorial/)

[About Quackit](http://www.quackit.com/about.cfm) | [Terms of use](http://www.quackit.com/terms_of_use.cfm) | [Privacy Policy](http://www.quackit.com/privacy_policy.cfm) | [Contact Quackit](http://www.quackit.com/contact.cfm)

<span id="page-36-0"></span>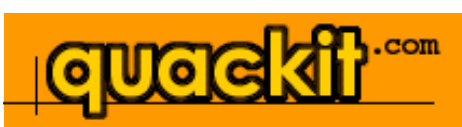

#### [Database Home](http://www.quackit.com/database/)

#### **[Database Tutorial](#page-0-0)**

[What is a Database?](#page-2-0) [Database Management Systems](#page-5-0) [Creating a Database](#page-9-0) [About Database Tables](#page-13-0) [Creating Database Tables](#page-16-0) [Adding Data to a Database](#page-20-0) [Querying a Database](#page-23-0) [Relational Database Design](#page-27-0) [Database Driven Website](#page-32-0) **[Summary](#page-36-0)** 

# **[Got a MySpace Page?](http://www.quackit.com/myspace/change_myspace_url.cfm)**

Get "www.yourname.com" for your MySpace page. [Learn how >>.](http://www.quackit.com/myspace/change_myspace_url.cfm)

# **Database Summary**

So, you've made it to the last page of this database tutorial... Well done!

You should now have a general understanding about databases and how they're used. This tutorial was intended for beginners trying to gain an understanding of databases. Databases are not like most other files and require a little bit of thought in order for you to understand the concept.

If you have your own database management system installed, you should have a better understanding of where to start and what the various options mean.

# **What Next?**

Most of the examples in this tutorial used Microsoft Access. If you'd like to learn how to use [Microsoft Access](http://www.quackit.com/microsoft_access/tutorial), try the Microsoft Access [Tutorial](http://www.quackit.com/microsoft_access/tutorial).

Also, you'll have noticed SQL coming up throughout this tutorial. SQL is a very powerful language, but is also very easy to learn. You can achieve a lot even by learning just a little SQL. If you're interested in learning more about SQL, check out the [SQL tutorial.](http://www.quackit.com/sql/tutorial/) Once you complete this tutorial, you will be able to do things such as: box because the starting of the method of the properties and the starting the starting of the starting of completes the chains in the complete the starting of completes the complete the starting of complete the method of t

- Select only the columns you want from a query
- Query multiple tables
- Create databases programatically
- Create tables programatically
- Query multiple tables

O Web  $\odot$  quackit.com **[FREE Hosting!](http://www.zappyhost.com/)** With every domain name you register with [ZappyHost,](http://www.zappyhost.com/) you get FREE (ad supported) hosting. PLUS you get: ● FREE Website Builder ● FREE Blog • FREE Starter Web Page • FREE Email Account • & much more! (Total value \$123 for FREE!) **[Get your FREE hosting today!](http://www.zappyhost.com/)  [>>](http://www.zappyhost.com/)**

3Ś

**Featured Template:** (Build your websites in minutes!)

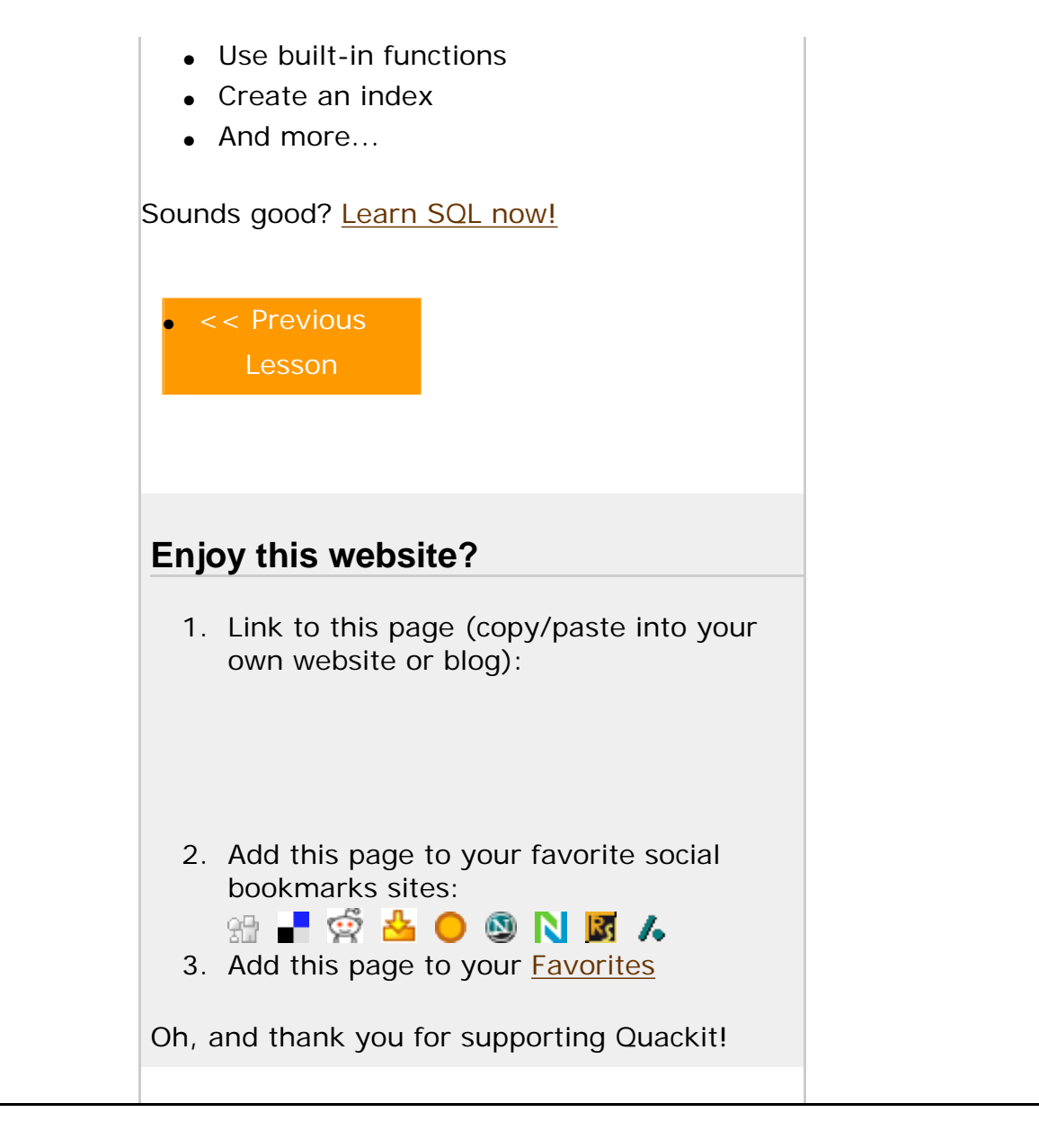

[Create a Website](http://www.quackit.com/create-a-website) | [HTML](http://www.quackit.com/html) | [CSS](http://www.quackit.com/css) | [MySpace Codes](http://www.quackit.com/myspace/codes/) | [JavaScript](http://www.quackit.com/javascript) | [ColdFusion](http://www.quackit.com/coldfusion) | [PHP](http://www.quackit.com/php) | [VBScript](http://www.quackit.com/vbscript) | [Databases](http://www.quackit.com/database/tutorial) | [SQL](http://www.quackit.com/sql) | [SQL Server](http://www.quackit.com/sql_server/tutorial/) | [Microsoft Access](http://www.quackit.com/microsoft_access/tutorial/) | [Web Graphics](http://www.quackit.com/web_graphics/tutorial/) | [Web Design](http://www.quackit.com/web_design) | [Web Hosting](http://www.quackit.com/web_hosting/) | [Web Servers](http://www.quackit.com/web_servers/tutorial/) | [XML](http://www.quackit.com/xml/tutorial/)

[About Quackit](http://www.quackit.com/about.cfm) | [Terms of use](http://www.quackit.com/terms_of_use.cfm) | [Privacy Policy](http://www.quackit.com/privacy_policy.cfm) | [Contact Quackit](http://www.quackit.com/contact.cfm)